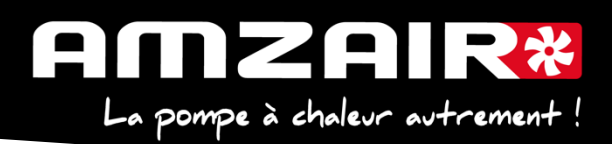

# **Notice pour passage en programme 5.6 via Smartkey des PAC AIZEO, AIZEOP, OPTIM en régulateur pCOOEM+**

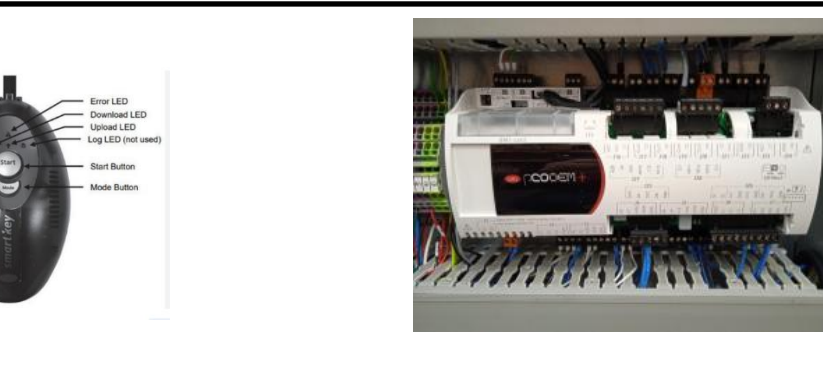

Affichage et acquittement des alarmes Accès au menu principal

Retour

## **Préambule :**

Les paramètres propres à l'installation vont être effacés par la mise à jour.

## **1. Collecter les paramètres et indiquer les valeurs dans le tableau de relevés.**

## **Procédure** :

#### **2**.Arrêter la PAC

Appuyer sur "Prg" •A.On/Off Unité

A.On/Off Unité •Marche Arrêt

Arrêt et appuyer sur "Retour"

Haut

4

ETAT:

∩

Valider

Bas

- **3**.Couper l'alimentation électrique avec l'interrupteur général.
- **4.** Brancher la smartkey sur la carte, à la place du câble afficheur, connecteur J15

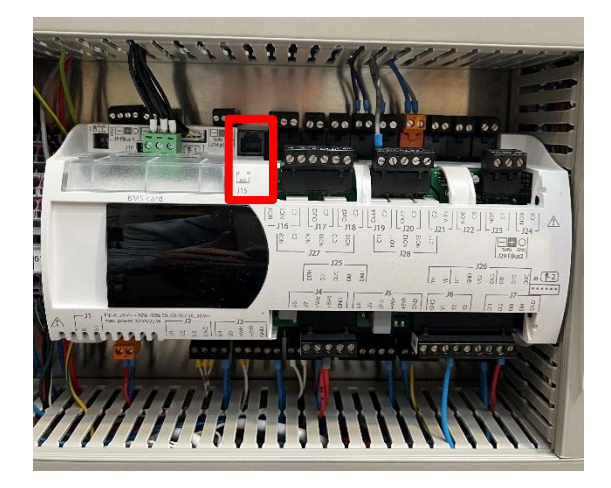

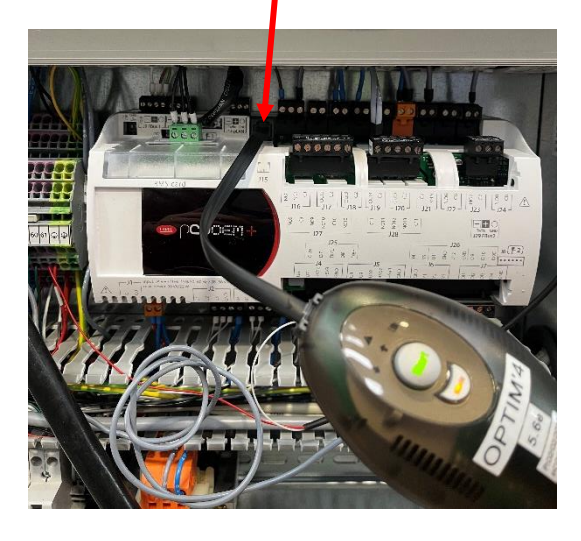

AMZAIR Industrie 521 rue Gustave Eiffel 29 860 Plabennec

Notice Smart Key 5.6 AIZÉO / AIZÉOP / OPTIM pCOOEM+

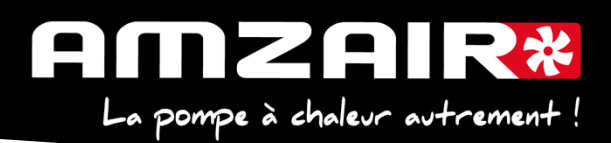

**5.** Remettre sous tension avec l'Interrupteur Général

**6.** Les 2 flèches de la clé vont clignoter environ 30 sec et un bip sonore est émis

**7.** Le bouton Start s'allume ainsi qu'une flèche et le bouton mode

**8.** Le sens du transfert doit être indiqué de la clé vers la carte (flèche en direction du câble) si l'inverse se produit vous pouvez corriger en appuyant sur le bouton ''mode''.

**9.** Lorsque la flèche est correctement positionnée il suffit d'appuyer 1 seconde sur le bouton ''START'' la flèche clignote durant toute la période du transfert (environ 8 mn) puis un nouveau bip sonore sera émis indiquant la fin du transfert.

**10.** Couper à nouveau l'alimentation électrique avec l'Interrupteur Général, attendre 5 secondes. **11.** Débrancher la clé, rebrancher l'écran et rétablir l'alimentation électrique avec l'Interrupteur Général.

L'écran va mettre quelques secondes à se réactiver

- **12.** Initialiser le power+ en Gfc 48->
	- a. Sélectionner le type d'alim : TRI ou MONO (selon type de PAC)
	- b. Ecrire param.:  $\forall$ + flèche de NON à OUI, valider par  $\forall$
	- c. Page suivante, écrire défauts : NON à OUI +  $\mathcal A$  et attendre initialisation : quand écrire défauts repasse à NON, l'initialisation est terminée
	- d. Si message suivant apparait : « Power+ voltage not compatible » : erreur dans sélection TRI ou MONO

**13.** A l'aide du tableau des relevés, reporter les valeurs dans le nouveau menu pour retrouver les réglages initiaux

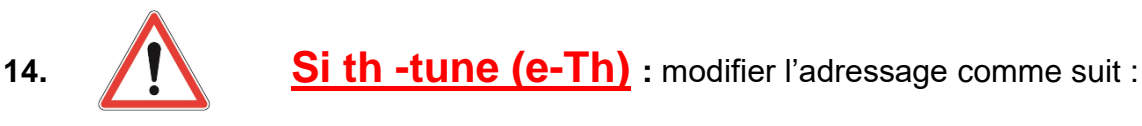

## Procédure à effectuer pour chaque e-Th (Th-Tune) :

- 1. Appuyer simultanément sur les boutons  $\mathcal{S}$  et  $\mathcal{O}$  pendant 3 secondes. L'affichage  $\mathcal{L}$  od  $\mathcal{L}$   $\Box$  apparaît et clignote.
- 2. Faire tourner le bouton  $\widehat{\phantom{a}}$  dans le sens horaire jusqu'à afficher  $\mathcal L$  ad E  $\widehat{D}$   $\widehat{C}$ . Puis valider en appuyant sur ce même bouton.
- 3. Hddr s'affiche à l'écran. Appuyer à nouveau sur le bouton <sup>-</sup> , la valeur clignote. Tourner le

bouton<sup>-1</sup>+ pour changer de valeur :

-  $H$ ddr  $\overline{J}$  pour le e-Th (Th-Tune) zone 1.

- Addr 4 pour le e-Th (Th-Tune) zone 2.
- $F$ dd $\sim$   $G$  pour le e-Th (Th-Tune) zone 3.
- 4. Appuyer sur  $\Phi$  pour revenir à l'écran d'accueil (ou tourner le bouton  $\tilde{\Phi}$  dans le sens antihoraire pour afficher  $E5L$  et appuyer sur  $\sqrt{-}$ ).

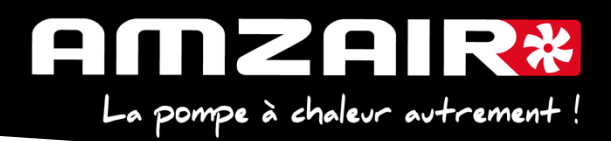

**15. Fin de réinitialisation** Couper à l'Interrupteur Général. **16. Redémarrer la PAC** Remettre sous tension avec E0 et E1

### **17**. **Fin de la procédure**

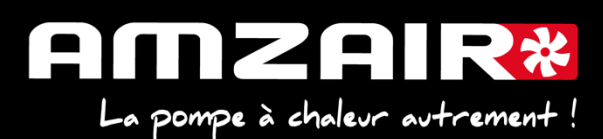

#### TABLEAU DE RELEVE PUIS DE REPORT DES PARAMETRES LORS DU PASSAGE EN PROGRAMME 5.6 SUR PAC INVERTER (AIZEO, AIZEOP, OPTIM)

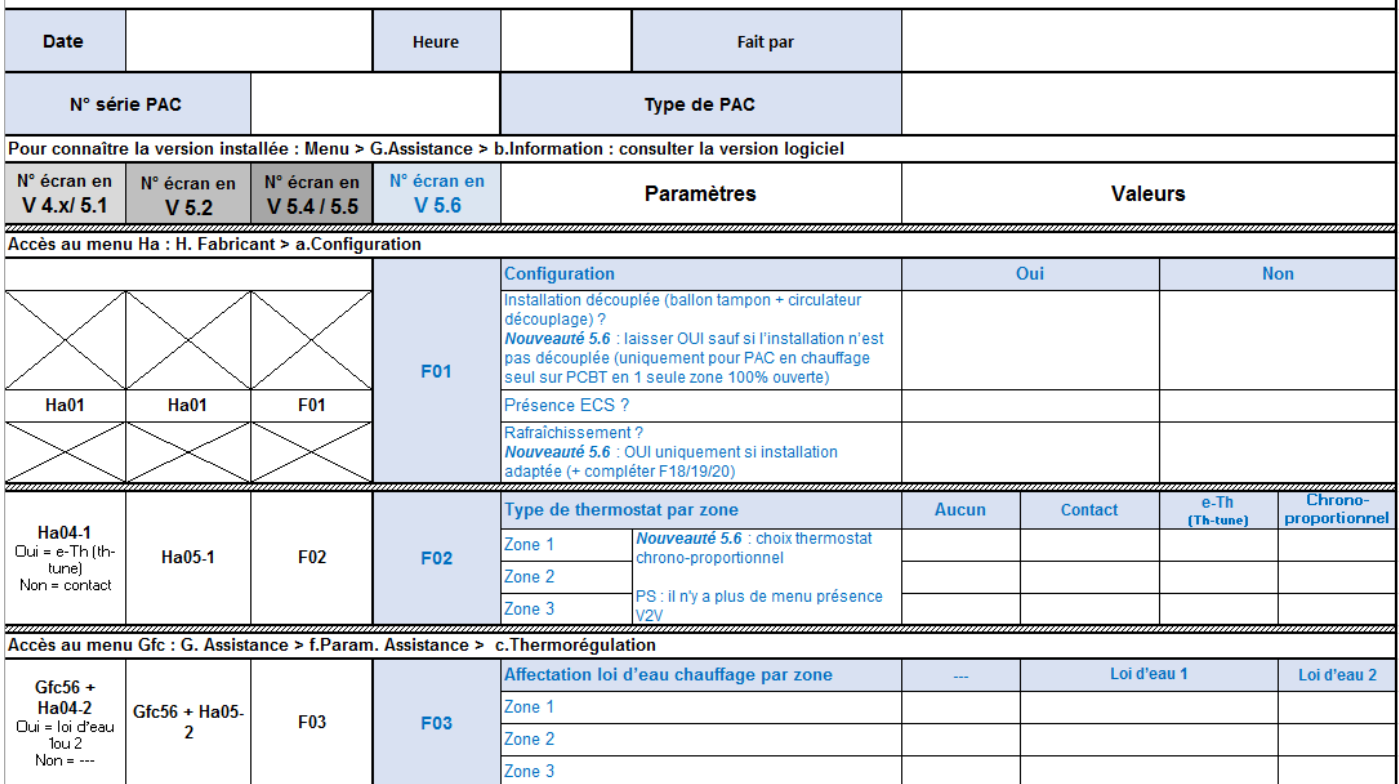

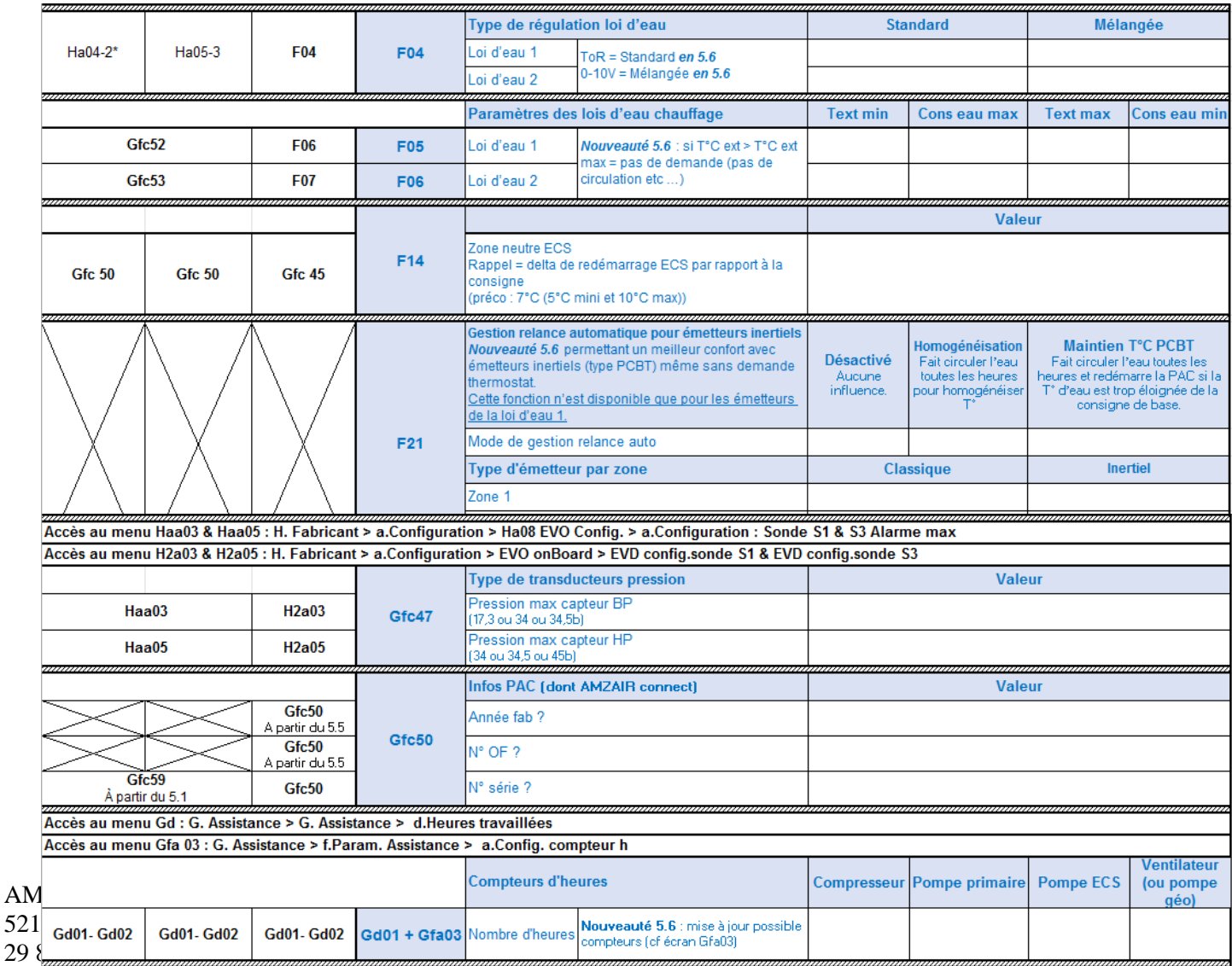

## **Si la pompe à chaleur fait du rafraichissement** :

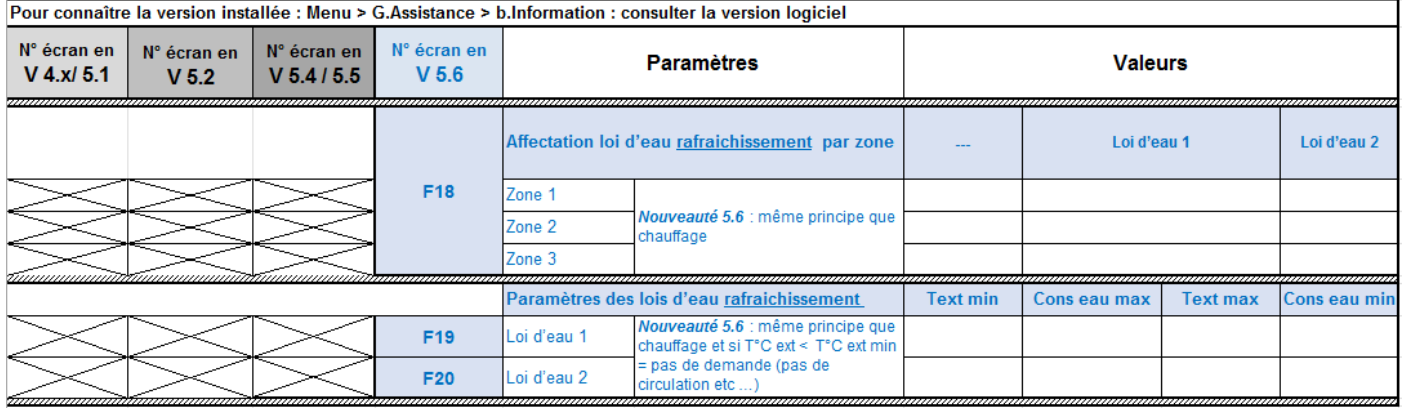